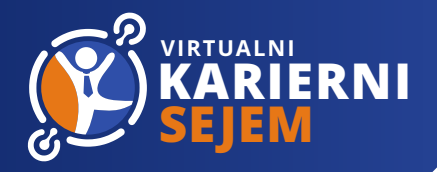

## **PAKETNA PONUDBA ZUNANJEGA IZVAJALCA**

**Podjetje Factumevent, vam za potrebe izvedbe razstavnega prostora zaračuna operativne manipulativne stroške, ki nastanejo ob vodenju in vzdrževanju vašega uporabniškega vmesnika za razstavni prostor.**

Virtualni razstavni prostori bodo postavljeni v ustrezne dvorane, ki so urejene po področjih, dvorane pa nato sestavljajo sejemsko okolje po katerem se lahko gibljejo obiskovalci.

Sejem dopolnjujejo še dodatne projektne sobe ter Infotočka, kjer so obiskovalcem na voljo vse informacije in katalog razstavljavcev.

Urejanje virtualnih razstavnih prostorov bo popolnoma v vaši domeni, z enostavnim uporabniškim vmesnikom boste lahko upravljali z vsemi vašimi vsebinami, priložena bodo tudi ustrezna navodila. Za uporabo spletnih orodij bomo organizirali tudi več terminov s predstavitvijo v živo, kjer bomo predstavili orodja za interaktivno komunikacijo in odgovarjali na vaša morebitna vprašanja.

Za obisk sejma ne bo potrebna registracija, razen za tiste funkcionalnosti, kjer bodo obiskovalci stopali v stik z vami. S tem bomo zagotovili, da boste v interakciji samo z resnimi uporabniki.

Če ste sodelovali na Virtualnem kariernem sejmu 2020 in želite iste vsebine uporabiti še letos, boste lahko to opcijo izbrali ob registraciji.

# **Več o paketih:**

Na voljo so vam trije osnovi paketi, ki vključujejo različen nabor funkcionalnosti. Izberete lahko paket v celoti ali kombinacijo paketov in funkcionalnosti. To boste storili na registracijski povezavi, ki vam jo bomo poslali po vaši spletni prijavi na prijava@karierni-sejem.si.

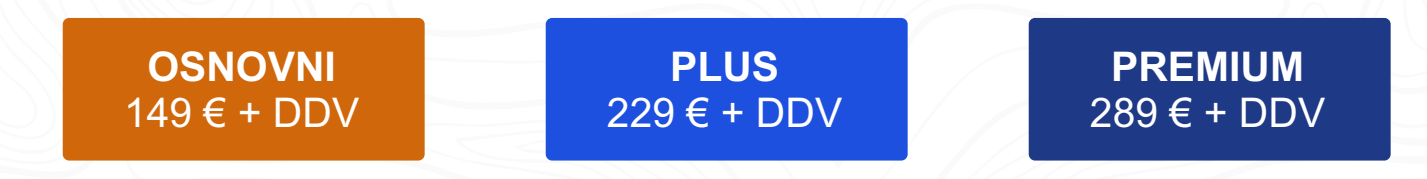

**V ceno je vključeno sodelovanje na osnovnošolskem ali srednješolskem sejmu. V primeru sodelovanja na obeh sejmih, za sodelovanje na drugem priznamo 50% popusta.**

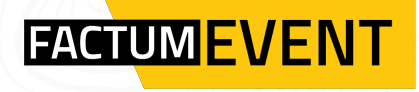

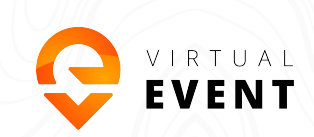

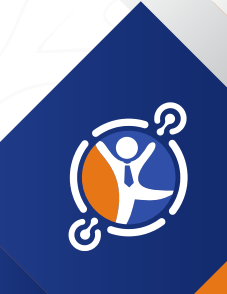

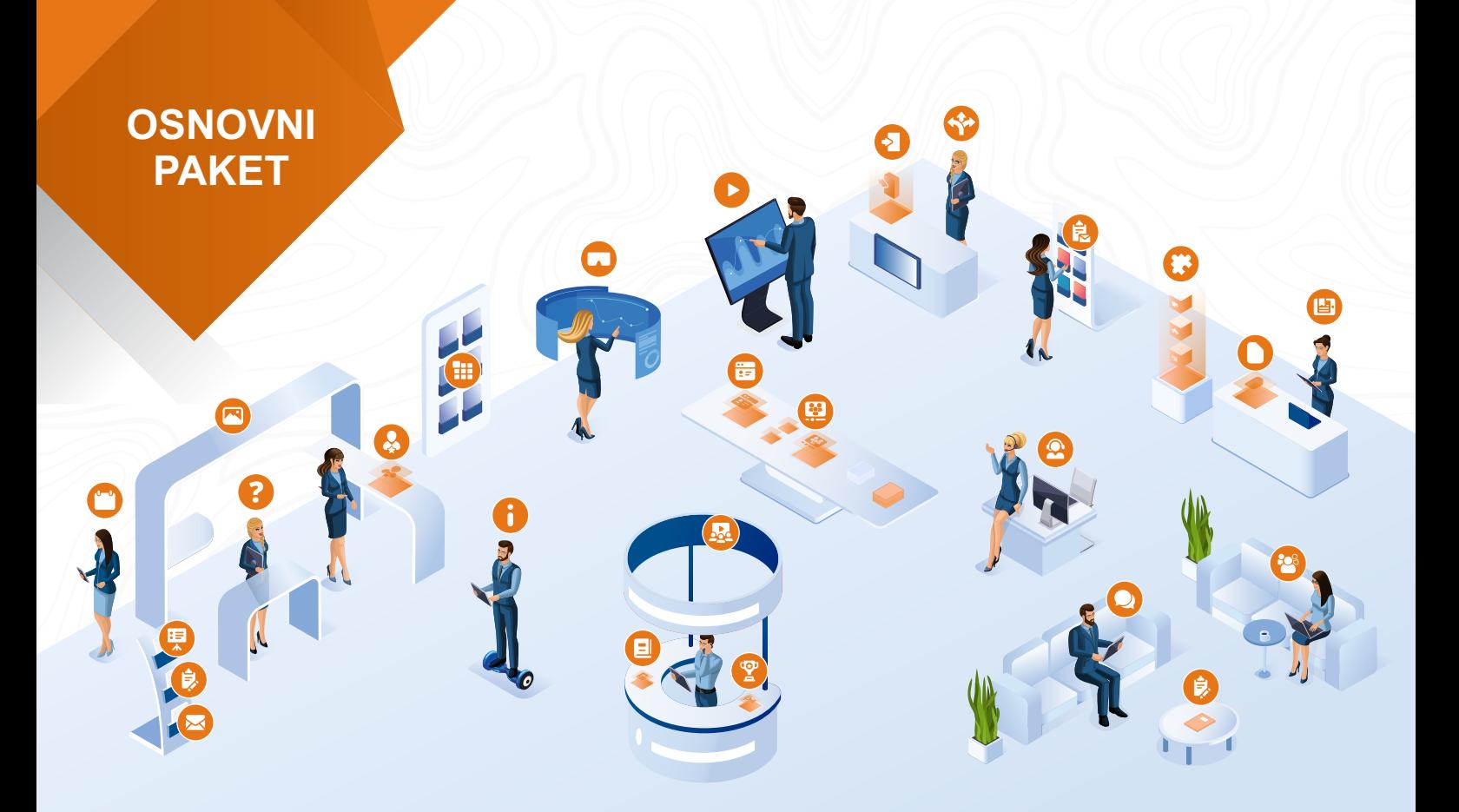

## **Vključene osnovne funkcionalnosti:**

#### **Osnovne informacije**

Vsaka stojnica bo opremljena z uradnim nazivom in logotipom, ki bo viden obiskovalcem na virtualnem sejemskem prostoru in v katalogu razstavljavcev. Izberite tudi vašo tipično barvo, ki ustreza vaši celostni podobi. Naložite logotip in v izbrana polja vpišite osnovne podatke vaše šole, spletno stran, email kontakt in povezave do družbenih omrežij. Logotip naj bo v obliki .jpg ali .png (predlagamo širine največ 500 px). Velikost datoteke je omejena na 500kb.

#### **Programi**

Z enostavnim urejevalnikom boste lahko bodočim študentom predstavili svoje programe in prakso. Programe boste lahko predstavili s tekstom, slikami in videom. Predlagamo, da v ta del vključite tudi nagovor ravnatelja in direktno nagovorite obiskovalce. Predstavitev vsakega programa je omejena na 2000 znakov, število slik in videov je poljubno.

### **Predstavitev**

V kratki predstavitvi navedite vaš kratek opis, z osnovnimi značilnostmi, tradicijo in morebitnimi znanimi osebnostmi. Naložite lahko tudi predstavitveni video, ki bo imel posebej izpostavljen položaj. Predstavitev vsakega programa je omejena na 2000 znakov, število slik in videov je poljubno. Predstavitveni video naložite preko povezave z Youtuba ali direktno na naš sistem. Podpiramo format .mp4, velikost videa naj ne bo večja od 100 MB.

## **Vpisni pogoji**

V namenska polja boste vpisali vpisne pogoje za programe, ki ste jih navedli v prejšnjem koraku in dodali morebitne povezave do dokumentacije.Obseg besedila je omejen na 2000 znakov, lahko boste vstavili zunanje povezave.

## **Priložnosti**

Opišite s tekstom, slikami in videom, kakšne so nadaljnje karierne možnosti z izobrazbo, ki jo ponujate. Predstavite jih s praktičnimi primeri. Število znakov je omejeno na 2000 znakov, število slik in videov je poljubno.

## **Dogodki**

Navedite vse dogodke, ki jih organizirate ali pomembne datume do konca septembra 2022. Avtomatsko se bodo vključili še dogodki, ki jih boste organizirali v funkcionalnosti Predstavitev v živo. Dogodki so predstavljeni z nazivom, kratkim opisom do 150 znakov in datumom. V opis lahko vstavite povezavo.

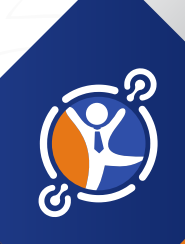

## **Galerija fotografij**

Naložite slike s katerimi se boste predstavili obiskovalcem.

Maksimalna velikost posamezne slike je 2 MB, podpiramo slike formata .jpeg in .png, maksimalno število hkrati naloženih slik je 30.

## **Video galerija**

Naložite video posnetke s katerimi se boste predstavili obiskovalcem.

Opis videa je omejen na 50 znakov, podpiramo Youtube ali video naložite direktno na naš sistem. Podpiramo format .mp4, velikost videa naj ne bo večja od 100 MB.

### **Gradiva**

Naložite brošure, dokumente, letake in druge dokumente v PDF, PowerPoint, Word ali Excel obliki. Opis posameznega gradiva je omejen na 50 znakov, maksimalna velikost naložene datoteke je 25 MB, podpira datoteke formata .pdf, .ppt, .doc ali .xls.

## **Alumni**

Predstavite vaše najuspešnejše ali najbolj znane študente ali dijake, s sliko, kratkim opisom in motivacijskim nagovorom (pisnim ali videom).

Navedite ime in naziv vašega alumnija (do 200 znakov). Dodajte sliko in opis (do 2000 znakov). V opis lahko vstavite video in slike.

### **Predmetnik**

Naložite predmetnike za posamezne programe v PDF obliki. Maksimalna velikost naložene datoteke je 25 MB.

## **Pogosta vprašanja**

Postavite in odgovorite na najbolj pogosta vprašanja, ki jih pričakujete od obiskovalcev. Vprašanje je omejeno na 200 znakov, odgovor na 1000 znakov. Postaviti morate najmanj 5 vprašanj.

## **Klepetalnica**

Pogovarjajte se z obiskovalci v skupinski klepetalnici. Določite čas, ko bo za obiskovalce na voljo sogovornik in zaženite debato. Klepetalnica je samo tekstovna. V kolikor želite s sogovorniki stopiti v osebni kontakt lahko uporabite funkcionalnosti Posvet v živo, kjer komunicirate preko video povezave ali obiskovalce povabite, da se z vami dobijo na individualnem sestanku s pomočjo funkcionalnosti Spletni sestanek.

## **Predstavitev v živo (osnovna)**

Izvedite predstavitev v živo s pomočjo webinar orodja. Omogočamo vam, da vključite več predavateljev, vašo predstavitev pa lahko obogatite s predvajanjem videov in drugih predstavitev ter spodbujanjem obiskovalcev k postavljanju vprašanj. Webinar orodje je omejeno na 50 sočasnih obiskovalcev, razpišete lahko največ 5 webinarjev. Za uporabo webinar orodja bodo na voljo navodila na nadzorni plošči.

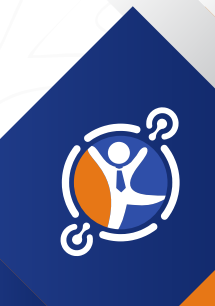

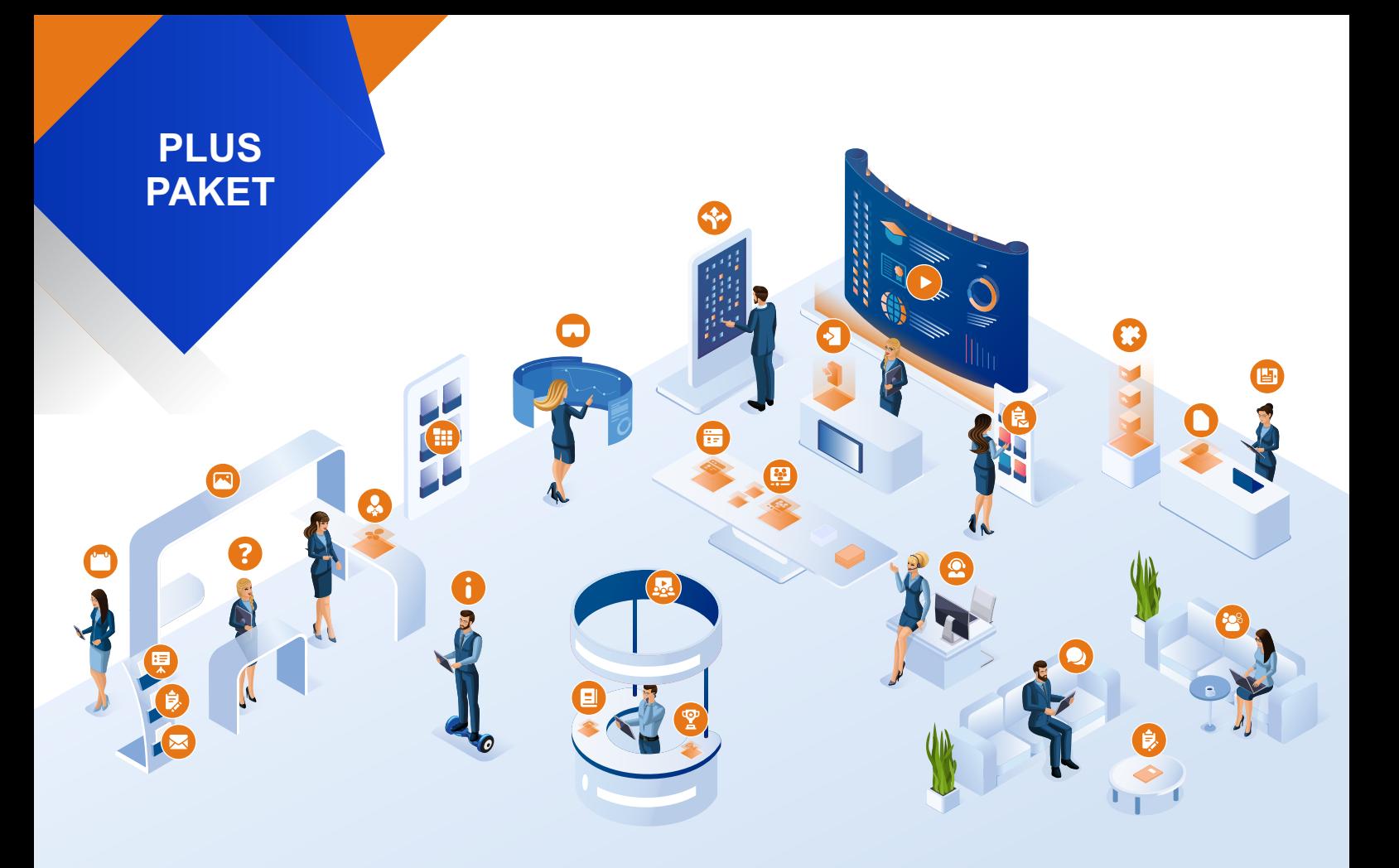

# **Dodane funkcionalnosti:**

#### **Posvet v živo**

Pogovarjajte se z obiskovalci v živo preko webinar orodja. Določite čas, ko bo za obiskovalce na voljo sogovornik, in zaženite debato. Za uporabo orodja za Posvet v živo bodo na voljo navodila na nadzorni plošči.

#### **Anketa**

Postavite anketo vašim obiskovalcem in pridobite relevantne podatke. Priprava ankete poteka na nadzorni plošči, postavite vprašanja in izberite tip odgovorov.

#### **Izpostavljamo**

Izpostavite prednosti, ki jih ponujate. Navedite nasvete, zanimivosti, predstavite vaše delovanje, karierne priložnosti in ostale značilnosti, ki vas razlikujejo od drugih. Število znakov je omejeno na 2000 znakov, število slik in videov je poljubno.

#### **Postavite vprašanje**

Omogočite vašim obiskovalcem, da preko preprostega obrazca postavljajo javno vidna vprašanja, vi pa jim javno odgovorite nazaj. Vprašanja in odgovori bodo ostali vidni za vse obiskovalce, kot na javni oglasni deski. Obiskovalci vam postavijo vprašanja, na spletni naslov pa boste dobili obvestilo. Odgovore boste podali na nadzorni plošči, lahko pa obiskovalcem odgovorite tudi zasebno in njihovega vprašanja ne objavite javno. POZOR: za to funkcionalnost morate imate pripravljene pogoje GDPR v .pdf ali .doc obliki.

#### **Predstavitev v živo (plus)**

Izvedite predstavitev v živo s pomočjo webinar orodja. Omogočamo vam, da vključite več predavateljev, vašo predstavitev pa lahko obogatite s predvajanjem videov in drugih predstavitev ter spodbujanjem obiskovalcev k postavljanju vprašanj. Webinar orodje je omejeno na 100 sočasnih obiskovalcev, razpišete lahko največ 20 webinarjev. Za uporabo webinar orodja bodo na voljo navodila na nadzorni plošči.

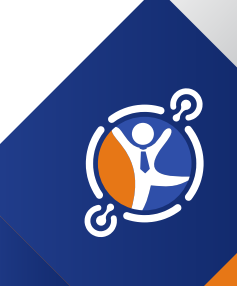

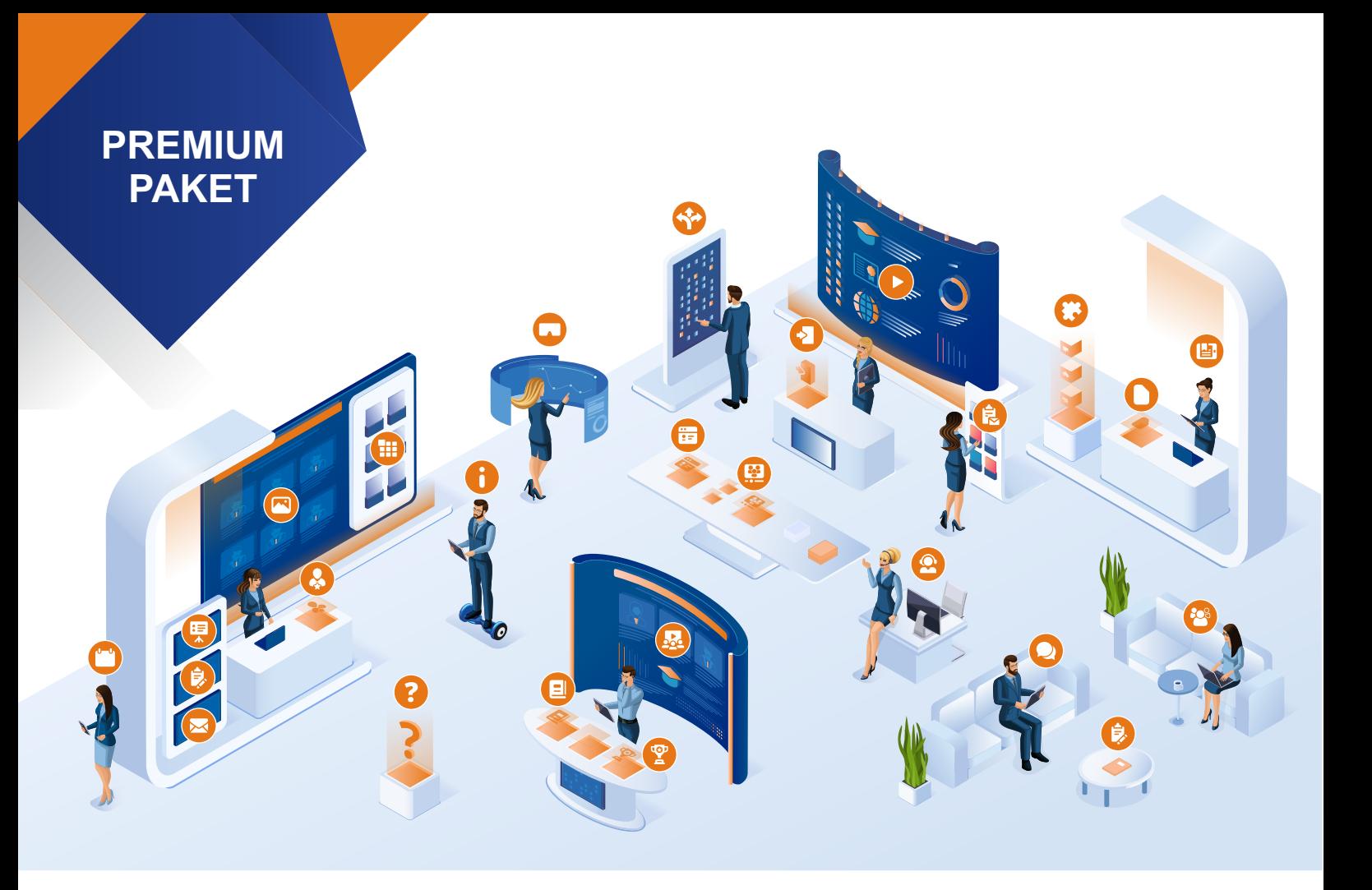

# **Dodane funkcionalnosti:**

#### **Virtualni sprehod**

Vključite virtualni sprehod po vaši šoli in se še bolj doživeto predstavite obiskovalcem. Povezava mora biti https.

#### **Prijava na E-novice**

Pridobite kontakte vaših obiskovalcev za potrebe pošiljanja vašega newsletterja. Lahko pa samo zberete njihove spletne naslove za druge oblike kontaktov ali pa prijavo na dogodek, ki ga boste organizirali. Opis namena izbiranja kontaktov je omejen na 1500 znakov. POZOR: za to funkcionalnost morate imate pripravljene pogoje GDPR v .pdf ali .doc obliki.

## **Spletni sestanek**

Razpišite termine za individualne spletne sestanke s pomočjo našega webinar orodja. Pogovorite se z obiskovalci zasebno in jim pomagajte pri njihovih kariernih odločitvah. Za uporabo orodja za Spletni sestanek bodo na voljo navodila na nadzorni plošči.

## **Nagradna igra**

Pritegnite obiskovalce in pridobite njihove kontaktne podatke. Postavite nagradno vprašanje in podelite praktične ali simbolične nagrade. Nagradna igra vam omogoča minimalno število odgovorov (2) in maksimalno število (4). Potrebno je izbrati eden pravilen odgovor. Opis nagradne igre lahko vsebuje največ 2000 znakov s slikami.

#### **Uganke**

Animirajte obiskovalce z možgansko telovadbo in jim postavite izziv na katerega morajo odgovoriti. Priprava uganke in določite odgovore.

#### **Predstavitev v živo (premium)**

Izvedite predstavitev v živo s pomočjo webinar orodja. Omogočamo vam, da vključite več predavateljev, vašo predstavitev pa lahko obogatite s predvajanjem videov in drugih predstavitev ter spodbujanjem obiskovalcev k postavljanju vprašanj. Predstavitev lahko tudi snemate in jo nato dodate na virtualno predstavitev, kjer bo na voljo do konca septembra 2022. Webinar orodje nima omejitev glede števila obiskovalcev ali števila razpisanih webinarjev. Za uporabo webinar orodja bodo na voljo navodila na nadzorni plošči.